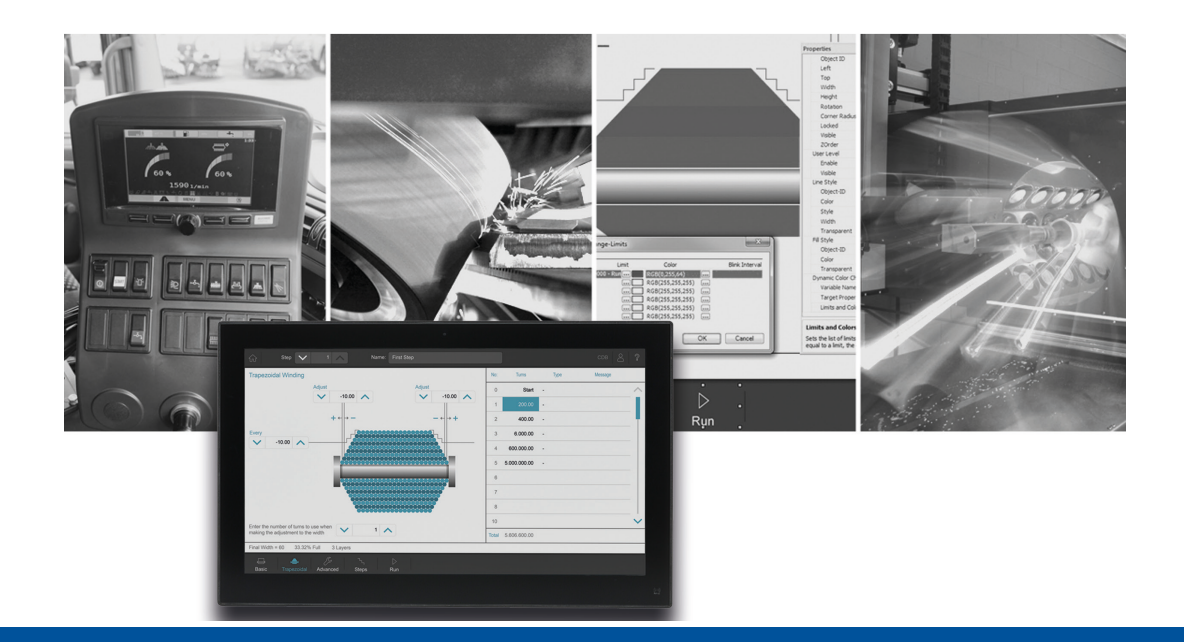

# JetSym

Versionsupdate von V. 5.4.1 auf V. 5.5.0

We automate your success

<span id="page-1-0"></span>Jetter AG Gräterstrasse 2 71642 Ludwigsburg

# **Telefon:**

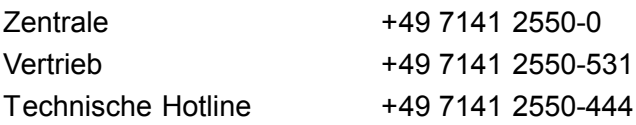

#### **E-Mail:**

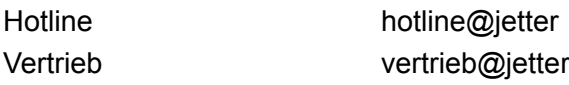

Version 1.00

# 18.12.2017

Dieses Dokument wurde von der Jetter AG mit der gebotenen Sorgfalt und basierend auf dem ihr bekannten Stand der Technik erstellt. Änderungen und technische Weiterentwicklungen an unseren Produkten werden nicht automatisch in einem überarbeiteten Dokument zur Verfügung gestellt. Die Jetter AG übernimmt keine Haftung und Verantwortung für inhaltliche oder formale Fehler, fehlende Aktualisierungen sowie daraus eventuell entstehende Schäden oder Nachteile.

Inhalt

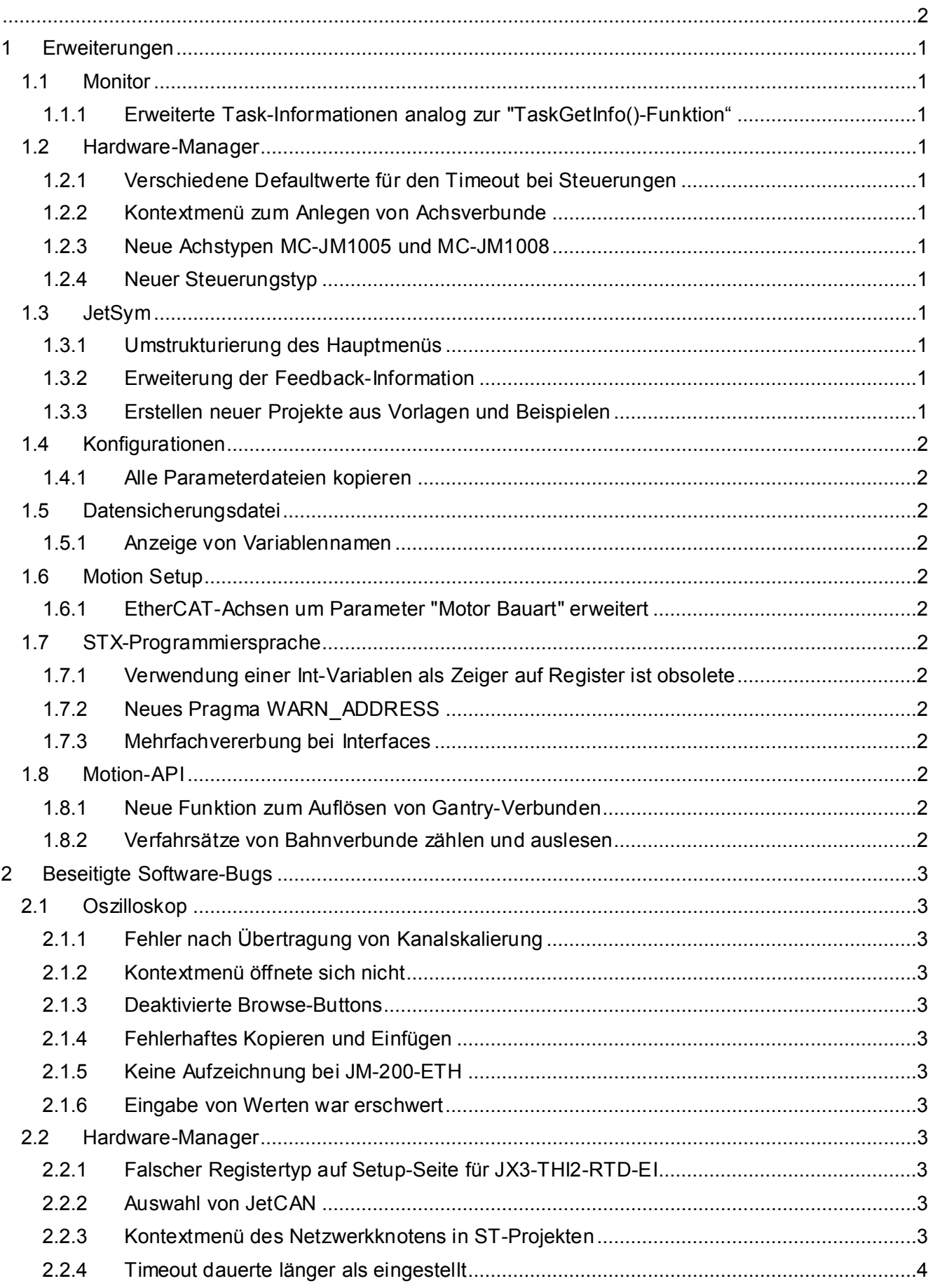

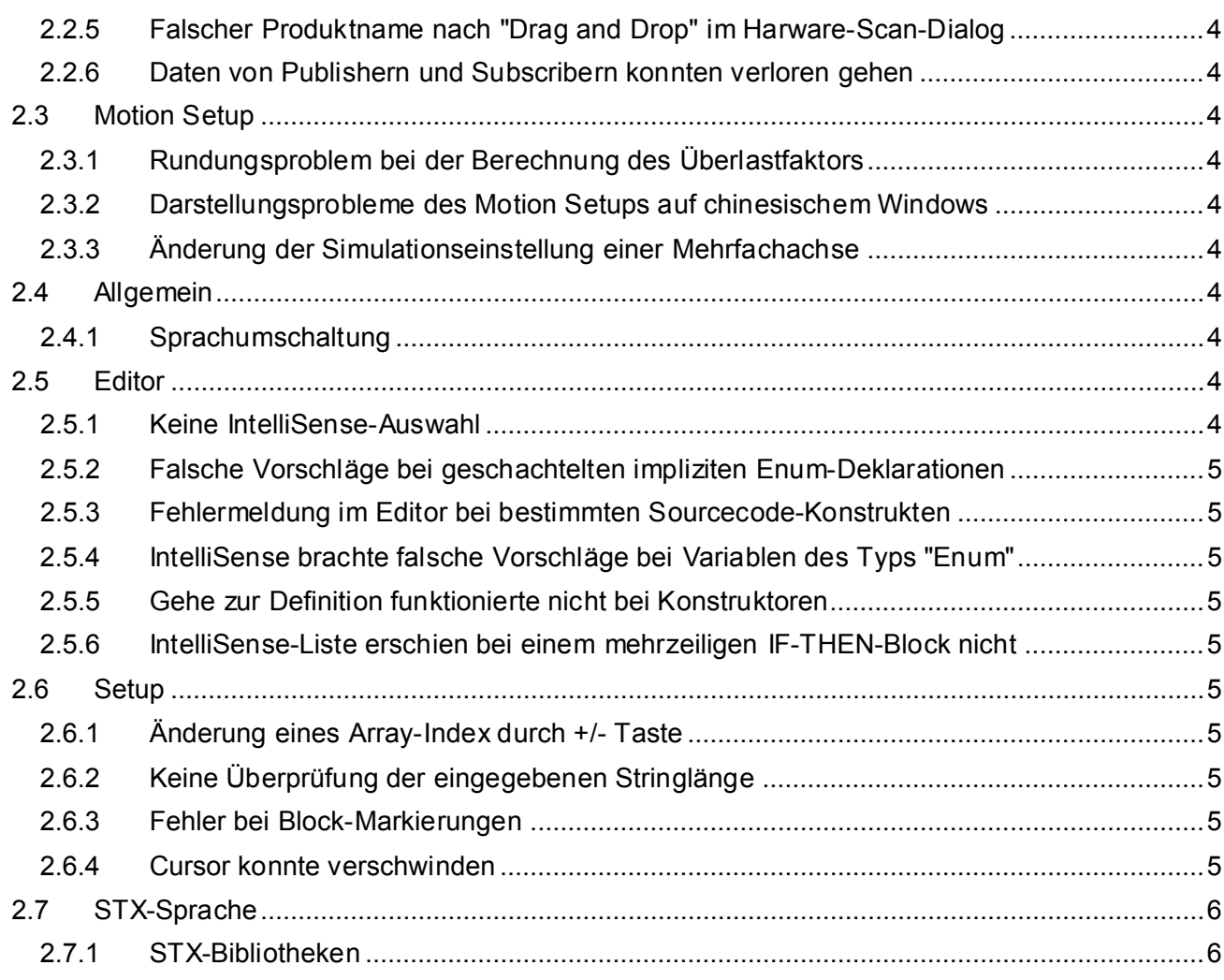

# <span id="page-4-0"></span>**1 Erweiterungen**

Nachfolgend sind alle bei dieser Version hinzugekommenen Features sowie Erweiterungen aufgelistet.

# <span id="page-4-1"></span>**1.1 Monitor**

# <span id="page-4-2"></span>**1.1.1 Erweiterte Task-Informationen analog zur "TaskGetInfo()-Funktion"**

Im Monitor auf der Registerkarte **Tasks** können jetzt durch Klicken auf ein **+**-Symbol erweiterte Task-Informationen angezeigt werden. Wenn ein Steuerungs-Betriebssystem dies noch nicht unterstützt, werden keine **+**-Symbole angezeigt. Es werden die gleichen Informationen wie angezeigt, wie die TaskGetInfo()-Funktion liefert.

# <span id="page-4-3"></span>**1.2 Hardware-Manager**

# <span id="page-4-4"></span>**1.2.1 Verschiedene Defaultwerte für den Timeout bei Steuerungen**

Viele Steuerungen haben einen Default-Timeout der höher als 2s ist. Wenn möglich sollten Sie diesen Wert nicht unterschreiten. Wenn Sie hier einen kleineren Wert wie den Default-Timeout eingeben, bekommen Sie einen Hinweis in JetSym.

#### <span id="page-4-5"></span>**1.2.2 Kontextmenü zum Anlegen von Achsverbunde**

Im Hardware-Manager wurde das Kontextmenü zum Anlegen von Achsverbunden überarbeitet. Die Auswahl des Verbundtyps, Bahnverbund oder Technologieverbund, erfolgt nun direkt über das Kontextmenü.

#### <span id="page-4-6"></span>**1.2.3 Neue Achstypen MC-JM1005 und MC-JM1008**

Im Hardware-Manager sind zwei neue Achstypen, MC-JM1005 und MC-JM1008, für den EtherCAT-Bus auswählbar.

# <span id="page-4-7"></span>**1.2.4 Neuer Steuerungstyp**

Es gibt den neuen Steuerungstyp JC-970MC.

# <span id="page-4-8"></span>**1.3 JetSym**

#### <span id="page-4-9"></span>**1.3.1 Umstrukturierung des Hauptmenüs**

Die Menüpunkte **Aktive Konfiguration festlegen...**, **Konfigurationen...** und **Deklarationen exportieren...** befinden sich jetzt im Menü **Projekt**. Diese Menüpunkte waren vorher im Menü **Build**.

#### <span id="page-4-10"></span>**1.3.2 Erweiterung der Feedback-Information**

Die Information, die beim Klick des Feedback-Buttons zusammen gestellt wird, wurde um die Liste der parallel installierten Produktversionen ergänzt.

#### <span id="page-4-11"></span>**1.3.3 Erstellen neuer Projekte aus Vorlagen und Beispielen**

Neue Projekte können jetzt aus Vorlagen, die zuvor hinterlegt wurden oder aus Beispielen, die mit Bibliotheken ausgeliefert werden, erstellt werden.

# <span id="page-5-0"></span>**1.4 Konfigurationen**

# <span id="page-5-1"></span>**1.4.1 Alle Parameterdateien kopieren**

Beim Anlegen von Konfigurationen gibt es die Option, alle Parameterdateien mit zu kopieren.

#### <span id="page-5-2"></span>**1.5 Datensicherungsdatei**

#### <span id="page-5-3"></span>**1.5.1 Anzeige von Variablennamen**

Beim Hochladen einer STX-Datensicherungsdatei werden die vom Programm verwendete Register nun mit ihrem Variablennamen angezeigt.

# <span id="page-5-4"></span>**1.6 Motion Setup**

## <span id="page-5-5"></span>**1.6.1 EtherCAT-Achsen um Parameter "Motor Bauart" erweitert**

Im Motion Setup für EtherCAT-Achsen des Typs JM-1005 bzw. JM-1008 wurde die Parameterseite für die Motoreinstellungen um den Parameter **Motor Bauart** erweitert.

# <span id="page-5-6"></span>**1.7 STX-Programmiersprache**

#### <span id="page-5-7"></span>**1.7.1 Verwendung einer Int-Variablen als Zeiger auf Register ist obsolete**

Die Verwendung eines Zeigers auf Int-Register ist die bessere Lösung. **Beispiel:** MyPointVar : pointer to int;

Es wird eine Warnung ausgegeben, wenn man eine Int-Variable als Zeiger auf ein Register verwendet. Dennoch funktioniert diese Variante weiterhin. Kunden sollten diese Stellen aber tendenziell umschreiben.

#### <span id="page-5-8"></span>**1.7.2 Neues Pragma WARN\_ADDRESS**

Mit dem Pragma kann man für jede Verwendung des &-Operators eine Warnung ausgeben lassen.

# <span id="page-5-9"></span>**1.7.3 Mehrfachvererbung bei Interfaces**

Ein Interface kann von einem oder mehreren Basis-Interfaces abgeleitet werden.

# <span id="page-5-10"></span>**1.8 Motion-API**

#### <span id="page-5-11"></span>**1.8.1 Neue Funktion zum Auflösen von Gantry-Verbunden**

Die Motion API wurde um eine Funktion zum Auflösen von Gantry-Verbunden erweitert. Erforderlich ist ein Steuerungs-OS mit einer MC ab v1.20.0.68.

#### <span id="page-5-12"></span>**1.8.2 Verfahrsätze von Bahnverbunde zählen und auslesen**

Die Motion API v1.x und v2.x von Bahnverbunden wurde erweitert, um Verfahrsätze zu zählen und auszulesen. Erforderlich ist ein Steuerungs-OS mit einer MC-Software ab v1.20.0.72.

# <span id="page-6-0"></span>**2 Beseitigte Software-Bugs**

Dieses Kapitel beschreibt die in der neuen Softwareversion beseitigten Bugs.

# <span id="page-6-1"></span>**2.1 Oszilloskop**

# <span id="page-6-2"></span>**2.1.1 Fehler nach Übertragung von Kanalskalierung**

Wurde nach der Übertragung einer Kanalskalierung auf den automatischen Skalierungsmodus geschaltet und wieder zurück, dann wurden wieder die Werte vor der Übertragung der Skalierung angezeigt.

# <span id="page-6-3"></span>**2.1.2 Kontextmenü öffnete sich nicht**

Wenn eine der Zellen **Min/Gain/F** oder **Max/Ofs/Y** in der Kanal-Tabelle des Reiters **Kanäle** aktiv war (blinkender Cursor), dann öffnete sich das Kontextmenü auf der Zelle nicht.

# <span id="page-6-4"></span>**2.1.3 Deaktivierte Browse-Buttons**

Im gerätekompatiblen Modus waren die Browse-Buttons auf dem Reiter **Trigger** teilweise deaktiviert.

# <span id="page-6-5"></span>**2.1.4 Fehlerhaftes Kopieren und Einfügen**

Wurde eine vom Oszilloskop-Wizard generierte Variable kopiert und wieder eingefügt, so wurde fälschlicherweise der Projektkonfigurationspfad vor der Variablenbeschreibung eingefügt.

#### <span id="page-6-6"></span>**2.1.5 Keine Aufzeichnung bei JM-200-ETH**

Im geräteinternen Modus war keine Aufzeichnung möglich, wenn das eingestellte Modul vom Typ JM-200-ETH war.

# <span id="page-6-7"></span>**2.1.6 Eingabe von Werten war erschwert**

Wenn ein Setup-Dokument verdeckt und der Online-Modus aktiviert war, dann konnte die Eingabe von Werten in einem Oszilloskop-Dokument erschwert oder unmöglich sein.

# <span id="page-6-8"></span>**2.2 Hardware-Manager**

# <span id="page-6-9"></span>**2.2.1 Falscher Registertyp auf Setup-Seite für JX3-THI2-RTD-EI**

Auf der Setup-Seite für die analogen Eingänge von JX3-THI2-RTD-EI-Modulen wurde als Registertyp **RegFloat** an Stelle von **float** angezeigt.

# <span id="page-6-10"></span>**2.2.2 Auswahl von JetCAN**

Die Schnittstellenauswahl für JV-1xxx wurde korrigiert und die falsche Option JetCAN entfernt.

#### <span id="page-6-11"></span>**2.2.3 Kontextmenü des Netzwerkknotens in ST-Projekten**

Im Hardwarebaum von ST-Projekten, wurden im Kontextmenü des Netzwerkknotens fälschlicherweise Kontextmenü-Einträge zum Anhalten und Neustarten der Pub-Sub-Kommunikation angeboten.

#### <span id="page-7-0"></span>**2.2.4 Timeout dauerte länger als eingestellt**

Beim Verbindungsversuch zur Steuerung über die Schaltfläche Test dauerte es viel länger als die eingestellte Timeout-Zeit, bis Offline gemeldet wurde. Dies betraf das CPU- und Setupfenster. Jetzt wird nach der eingestellten Timeout-Zeit der Verbindungsversuch abgebrochen.

# <span id="page-7-1"></span>**2.2.5 Falscher Produktname nach "Drag and Drop" im Harware-Scan-Dialog**

Wurde im Hardware-Scan-Dialog eine gescannte Steuerung über Drag&Drop ins Fenster Aktuelle Hardware gezogen, dann wurde der Produktname der aktuell konfigurierten Steuerung nicht ersetzt.

### <span id="page-7-2"></span>**2.2.6 Daten von Publishern und Subscribern konnten verloren gehen**

Daten von Publishern und Subscribern konnten bei **Projekt speichern unter** verloren gehen, wenn die Option **Projekt kopieren und neuen Arbeitsbereich anlegen** ausgewählt war.

# <span id="page-7-3"></span>**2.3 Motion Setup**

### <span id="page-7-4"></span>**2.3.1 Rundungsproblem bei der Berechnung des Überlastfaktors**

Bei der Auswahl eines Motors im Motion Setup wird auch der Überlastfaktor berechnet. Durch Rundung der Werte kann es passieren, dass das Produkt der Werte von Motornennstrom und Überlastfaktor, den zulässigen Grenzwert minimal übersteigt. Dadurch werden die Werte vom Servoverstärker nicht angenommen. Die Berechnung des Überlastfaktors wurde angepasst, um dieses Rundungsproblem zu vermeiden.

#### <span id="page-7-5"></span>**2.3.2 Darstellungsprobleme des Motion Setups auf chinesischem Windows**

Darstellungsprobleme des Motion Setups und anderer Eingabemasken auf einem chinesischen Windows wurden behoben.

#### <span id="page-7-6"></span>**2.3.3 Änderung der Simulationseinstellung einer Mehrfachachse**

Wurden die Simulationseinstellung einer Mehrfachachse geändert, dann wurden bereits geöffnete Motion Setups der betreffenden Achsen nicht aktualisiert.

# <span id="page-7-7"></span>**2.4 Allgemein**

#### <span id="page-7-8"></span>**2.4.1 Sprachumschaltung**

Das Skript zur Sprachumschaltung von Deutsch auf Englisch und zurück hat nicht immer funktioniert, besonders wenn keine Administratorrechte vorhanden waren.

# <span id="page-7-9"></span>**2.5 Editor**

#### <span id="page-7-10"></span>**2.5.1 Keine IntelliSense-Auswahl**

Wenn ein Enum als Index bei einem Arrayzugriff verwendet wurde, erschien nach Eingabe des Punktes hinter der Enum-Variable keine IntelliSense-Liste. Fehlermeldung im Editor bei bestimmten Sourcecode-Konstrukten.

#### <span id="page-8-0"></span>**2.5.2 Falsche Vorschläge bei geschachtelten impliziten Enum-Deklarationen**

Im Editor wurde bei einer Zuweisung an eine Enum-Variable, die als geschachtelter impliziter Enum-Typ deklariert wurde, der richtige Typ angeboten, aber ohne den Namen der zugehörigen Struktur, in der der Enum deklariert wurde. Das IntelliSense bietet jetzt die richtige Information an, sie kann jedoch mehrdeutig sein, wenn mehrere implizite Enum-Deklarationen mit demselben Namen verwendet werden.

#### <span id="page-8-1"></span>**2.5.3 Fehlermeldung im Editor bei bestimmten Sourcecode-Konstrukten**

Bei bestimmten Sourcecode-Konstrukten gab es eine Fehlermeldung, wenn der Cursor ein Schlüsselwort erreicht hatte. Ein Beispiel war die Kombination von z. B. IF ... THEN ... ELSE CONTINUE, wenn der Cursor das CONTINUE erreicht hatte.

#### <span id="page-8-2"></span>**2.5.4 IntelliSense brachte falsche Vorschläge bei Variablen des Typs "Enum"**

Bei Variablen des Typs "Enum" schlug IntelliSense fälschlicherweise die möglichen Werte des Typs vor.

# <span id="page-8-3"></span>**2.5.5 Gehe zur Definition funktionierte nicht bei Konstruktoren**

Gehe zur Definition funktionierte nicht, wenn es bei einem Konstruktor in einer Klassendeklaration aufgerufen wurde.

#### <span id="page-8-4"></span>**2.5.6 IntelliSense-Liste erschien bei einem mehrzeiligen IF-THEN-Block nicht**

Die IntelliSense-Liste erschien nicht, wenn ein IF-THEN-Block mehrzeilig eingegeben wurde. Mehrzeilig bedeutet, jedes Schlüsselwort und die Bedingung stehen in einer eigenen Zeile.

# <span id="page-8-5"></span>**2.6 Setup**

#### <span id="page-8-6"></span>**2.6.1 Änderung eines Array-Index durch +/- Taste**

Im Setup kann ein numerischer Array-Index durch die +/- Taste verändert werden. Bei negativem Array-Index hatte dies jedoch nicht funktioniert.

#### <span id="page-8-7"></span>**2.6.2 Keine Überprüfung der eingegebenen Stringlänge**

Im Setup wurde die Länge von Strings in bestimmten Konstellationen nicht beschränkt. Dadurch konnte es passieren, dass dahinter liegende Register überschrieben wurden. **Beispiel:** Ein Array[5] of String[4]

#### <span id="page-8-8"></span>**2.6.3 Fehler bei Block-Markierungen**

In String-Konstanten im Programmtext konnten die Block-Markierung fehlerhaft sein.

#### <span id="page-8-9"></span>**2.6.4 Cursor konnte verschwinden**

Bei folgenden Bedingungen verschwand der Cursor im Setup-Fenster:

- Setup war aktiv
- Man wechselte mit dem Mauszeiger von einem anderen Fenster ins Setup-Fenster
- Man klickte auf eine Zelle der Spalte **Name** oder **Nummer**

# <span id="page-9-0"></span>**2.7 STX-Sprache**

# <span id="page-9-1"></span>**2.7.1 STX-Bibliotheken**

Wenn bei einer STX-Bibliothek kein LIBRARY bzw. END\_LIBRARY im Anwenderprogramm vorhanden war, wurde die Fehlermeldung **TASK erwartet** ausgegeben. Jetzt wird die Meldung **LIBRARY erwartet** ausgegeben.